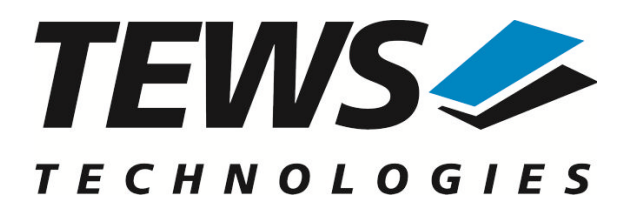

# **TPMC500-SW-95**

# **QNX6 - Neutrino Device Driver**

Optically Isolated 32 Channel 12 Bit ADC PMC

Version 1.0.x

# **User Manual**

Issue 1.0.0 March 2013

### **TEWS TECHNOLOGIES GmbH**

Am Bahnhof 7 25469 Halstenbek, Germany Phone: +49 (0) 4101 4058 0 Fax: +49 (0) 4101 4058 19 e-mail: info@tews.com www.tews.com

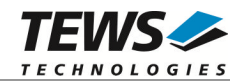

### **TPMC500-SW-95**

QNX6 - Neutrino Device Driver

Optically Isolated 32 Channel 16 Bit ADC PMC

Supported Modules: TPMC500

This document contains information, which is proprietary to TEWS TECHNOLOGIES GmbH. Any reproduction without written permission is forbidden.

TEWS TECHNOLOGIES GmbH has made any effort to ensure that this manual is accurate and complete. However TEWS TECHNOLOGIES GmbH reserves the right to change the product described in this document at any time without notice.

TEWS TECHNOLOGIES GmbH is not liable for any damage arising out of the application or use of the device described herein.

2013 by TEWS TECHNOLOGIES GmbH

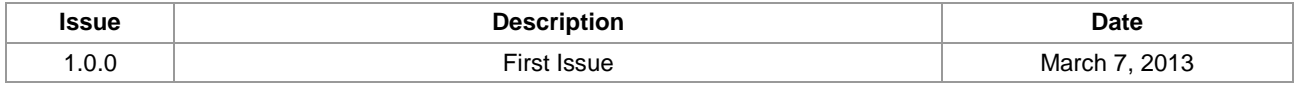

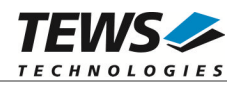

# **Table of Contents**

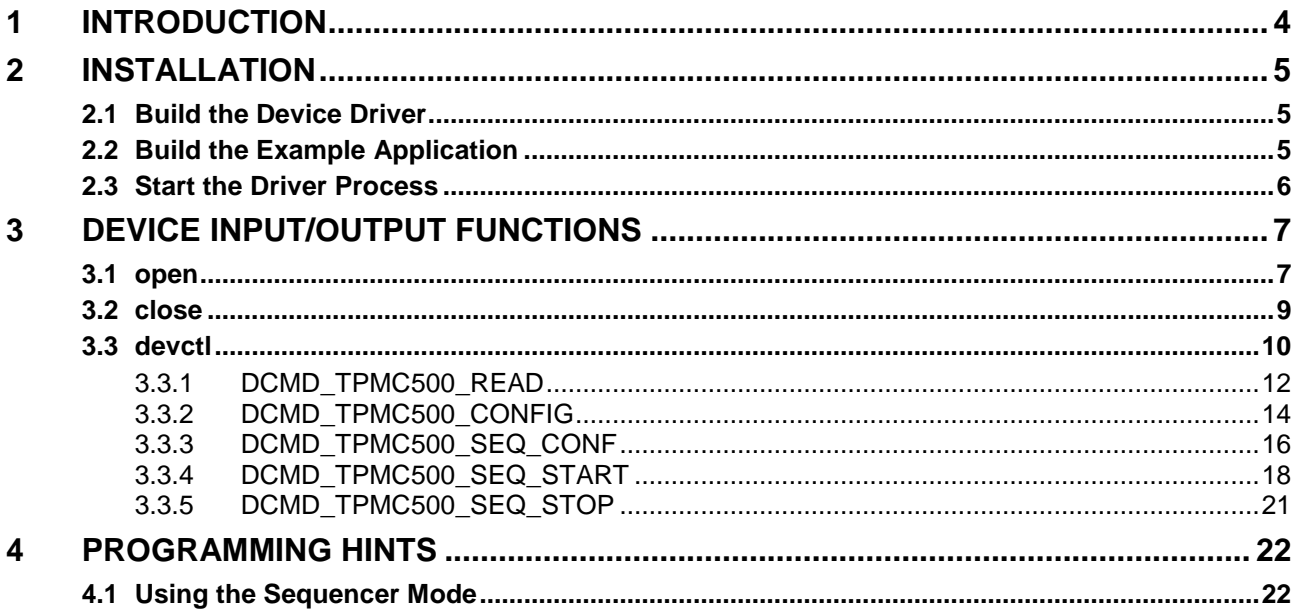

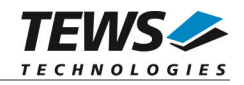

# <span id="page-3-0"></span>**1 Introduction**

The TPMC500-SW-95 QNX-Neutrino device driver allows the operation of the TPMC500 product family on QNX-Neutrino operating systems.

The TPMC500 device driver is basically implemented as a user installable Resource Manager. The standard file (I/O) functions (open, close and devctl) provide the basic interface for opening and closing a file descriptor and for performing device I/O and control operations.

The TPMC500-SW-95 device driver supports the following features:

- $\triangleright$  configure attached module-type
- $\triangleright$  reading an analog input value (single channel)
- $\triangleright$  configuring, starting, stopping and using sequencer mode

The TPMC500-SW-95 device driver supports the modules listed below:

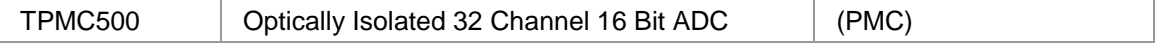

To get more information about the features and use of TPMC500 devices it is recommended to read the manuals listed below.

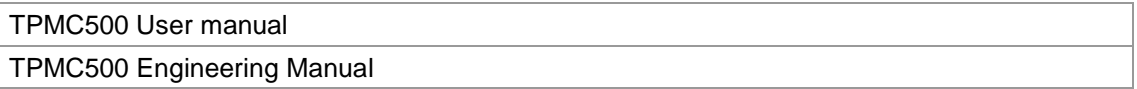

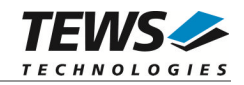

# <span id="page-4-0"></span>**2 Installation**

Following files are located in the directory TPMC500-SW-95 on the distribution media:

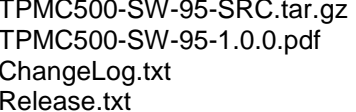

GZIP compressed archive with driver source code This manual in PDF format Release history Information about the Device Driver Release

The GZIP compressed archive TPMC500-SW-95-SRC.tar.gz contains the following files and directories:

Directory path 'tpmc500':

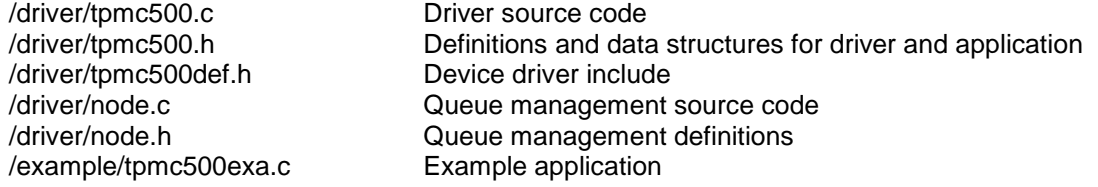

For installation copy the tar-archive into the /usr/src directory and unpack it (e.g.  $\tan x = x \cdot x + y \cdot x$ TPMC500-SW-95-SRC.tar.gz). After that the necessary directory structure for the automatic build and the source files are available underneath the new directory called *tpmc500*.

**It is absolutely important to extract the TPMC500 archive in the /usr/src directory. Otherwise the automatic build with make will fail.**

# 2.1 **Build the Device Driver**

<span id="page-4-1"></span>Change to the /usr/src/tpmc500/driver directory

Execute the Makefile:

```
# make install
```
<span id="page-4-2"></span>After successful completion the driver binary (tpmc500) will be installed in the /bin directory.

# 2.2 **Build the Example Application**

Change to the /usr/src/tpmc500/example directory

Execute the Makefile:

# make install

After successful completion the example binary (*tpmc500exa*) will be installed in the /bin directory.

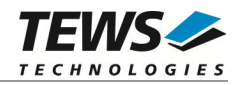

# 2.3 **Start the Driver Process**

<span id="page-5-0"></span>To start the TPMC500 device driver, you have to enter the process name with optional parameter from the command shell or in the startup script.

Possible parameters are:

*-v*

For debugging purposes you can start the TPMC500 Resource Manager with the –v option. The Resource Manager will print versatile information about TPMC500 configuration and command execution on the terminal window.

Example:

The following startup call will start the TPMC500 device driver in verbose mode:

# tpmc500 –v &

After the TPMC500 Resource Manager is started, it creates and registers a device for each found supported hardware module. The devices are named /dev/tpmc500\_**x**, where **x** is the index of the found TPMC500.

```
/dev/tpmc500_0
/dev/tpmc500_1
...
/dev/tpmc500_x
```
This pathname must be used in the application program to open a path to the desired TPMC500.

```
fd = open("/dev/tpmc500_0", 0_RDWR);
```
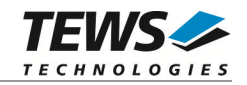

# <span id="page-6-0"></span>**3 Device Input/Output Functions**

<span id="page-6-1"></span>This chapter describes the interface to the device driver I/O system.

# 3.1 **open**

# **NAME**

open - open a file descriptor

# **SYNOPSIS**

#include <sys/types.h> #include <sys/stat.h> #include <fcntl.h>

int open (const char \*pathname, int flags)

# **DESCRIPTION**

The *open* function creates and returns a new file descriptor for the TPMC500 named by pathname. The flags argument controls how the file is to be opened (must be O\_RDWR for TPMC500 devices).

# **EXAMPLE**

int fd; fd =  $open('*/dev/tpmc500_0", 0_RDWR);$ if  $(fd == -1)$ { /\* handle error \*/ }

# **RETURNS**

The normal return value from open is a non-negative integer file descriptor. In the case of an error, a value of –1 is returned. The global variable errno contains the detailed error code.

# **ERRORS**

Returns only Neutrino specific error codes, see Neutrino Library Reference.

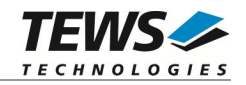

# **SEE ALSO**

Library Reference - open()

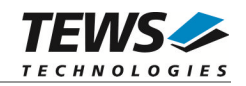

# <span id="page-8-0"></span>3.2 **close**

# **NAME**

close – close a file descriptor

# **SYNOPSIS**

#include <unistd.h>

int close (int filedes)

# **DESCRIPTION**

The close function closes the file descriptor *filedes*.

# **EXAMPLE**

```
int fd;
if (close(fd) != 0){
    /* handle close error conditions */
}
```
# **RETURNS**

The normal return value from close is 0. In the case of an error, a value of –1 is returned. The global variable *errno* contains the detailed error code.

# **ERRORS**

Returns only Neutrino specific error code, see Neutrino Library Reference.

# **SEE ALSO**

Library Reference - close()

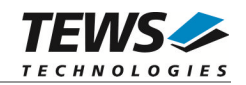

# <span id="page-9-0"></span>3.3 **devctl**

### **NAME**

devctl – device control functions

# **SYNOPSIS**

```
#include <sys/types.h>
#include <unistd.h>
#include <devctl.h>
```
int devctl

(

)

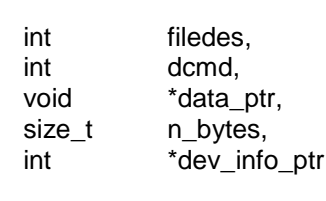

# **DESCRIPTION**

The devctl function sends a control code directly to a device, specified by *filedes*, causing the corresponding device to perform the requested operation.

The argument *dcmd* specifies the control code for the operation.

The arguments *data\_ptr* and *n\_bytes* depends on the command and will be described for each command in detail later in this chapter. Usually *data\_ptr* points to a buffer that passes data between the user task and the driver and *n\_bytes* defines the size of this buffer.

The argument *dev\_info\_ptr* is unused for the TPMC500 driver and should be set to NULL.

The following devctl command codes are defined in *tpmc500.h*:

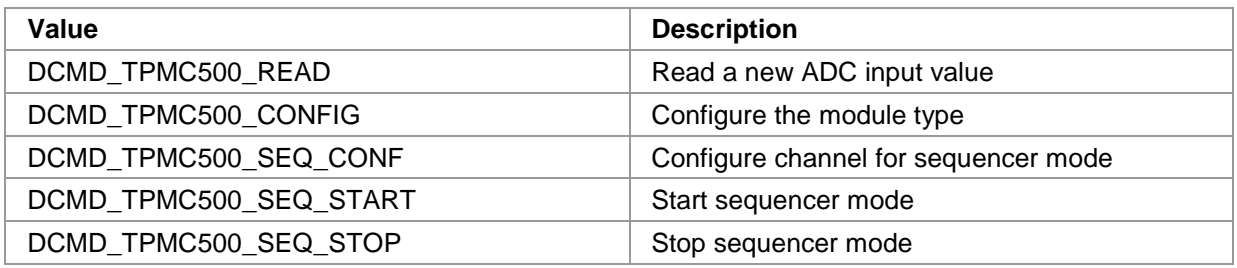

See behind for more detailed information on each control code.

**To use these TPMC500 specific control codes, the header file tpmc500.h must be included by the application.**

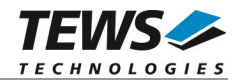

# **RETURNS**

On success, EOK is returned. In the case of an error, the appropriate error code is returned by the function (not in errno!).

# **ERRORS**

Returns only Neutrino specific error codes, see Neutrino Library Reference.

Other function dependent error codes will be described for each devctl code separately. Note, the TPMC500 driver always returns standard QNX error codes.

### **SEE ALSO**

Library Reference - devctl()

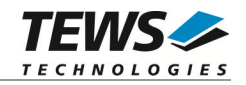

# <span id="page-11-0"></span>**3.3.1 DCMD\_TPMC500\_READ**

### **NAME**

DCMD\_TPMC500\_READ - Read a new ADC input value

### **DESCRIPTION**

This function reads a new ADC input value from a specified channel and returns after conversion of the value to the caller. For this function a *TPMC500 IO READ STRUCT* structure must be initialized with appropriate data.

typedef struct

{

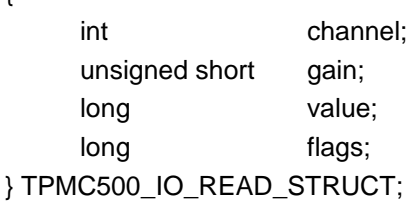

#### *channel*

This argument specifies the channel number. Valid channel numbers are 1 up to 32 for singleended operation mode. For differential mode channel numbers from 1 to 16 are supported.

#### *gain*

This argument specifies the used gain level. There are four different gain levels available, the used gain factor depends on the attached TPMC500-module-type. Valid gain levels are:

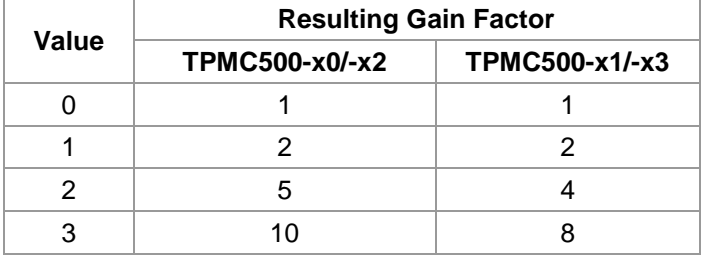

*value*

In this argument the new input value will be stored. The input value range depends on the module type and the used gain level (e.g. the use of a TPMC500-10 module with a gain level of 1 (gain factor 2) results in an input-range of  $\pm$ 5V).

#### *flags*

This value is an ORed value of the following flags:

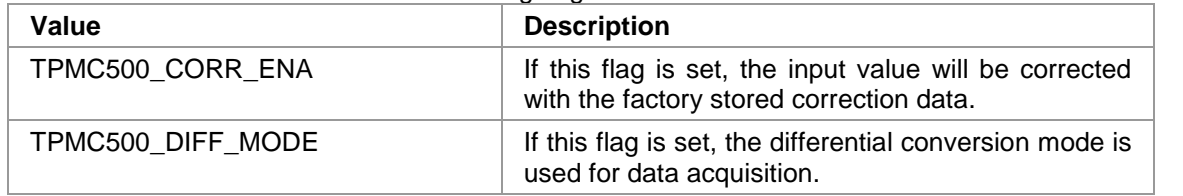

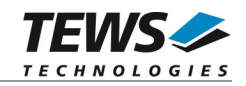

# **EXAMPLE**

```
#include "tpmc500.h"
int fd;
int result;
TPMC500_IO_READ_STRUCT ioBuf;
/*
** read value from channel 1 with correction
*/
ioBuf.channel = 1;
ioBuf.flags = TPMC500_CORR_ENA;
result = devctl( fd,
                 DCMD_TPMC500_READ,
                 &ioBuf,
                 sizeof(ioBuf),
                 \texttt{NULL} ) iif (result == EOK)
{
    /* command successful */
    printf("value = d \n\infty, iobuf.value);
}
```
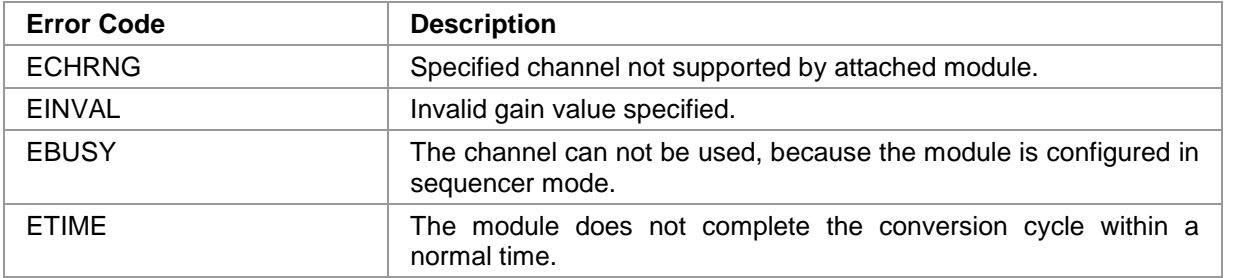

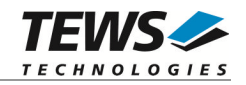

# <span id="page-13-0"></span>**3.3.2 DCMD\_TPMC500\_CONFIG**

### **NAME**

DCMD\_TPMC500\_CONFIG - Configure the module type

# **DESCRIPTION**

This function is used to tell the driver what type of a TPMC500 module is attached. Therefore a TPMC500\_CONFIG\_STRUCT structure must be filled with the correct value. The module type must be known for correct calculation of the converted ADC values.

typedef struct

{

int type;

} TPMC500\_ CONFIG\_STRUCT;

*type*

This value specifies the attached TPMC500-module-type. The following configuration values are possible (see also header file *tpmc500.h*):

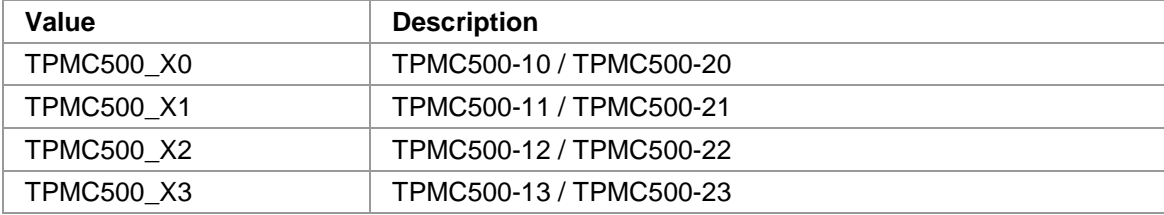

# **EXAMPLE**

```
#include "tpmc500.h"
int fd;
int result;
TPMC500_CONFIG_STRUCT cfgBuf;
/*
** configure module type
*/
cfgBuf.type = TPMC500_X1; // e.g. use a TPMC500-11 module
result = devctl (fd,
               DCMD_TPMC500_CONFIG,
               &cfgBuf,
               sizeof(cfgBuf),
               NULL);
```
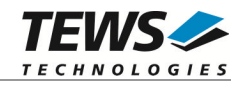

```
if (result == EOK)
{
   /* configuration successful */
}
```
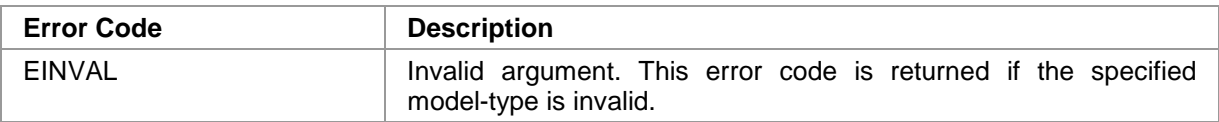

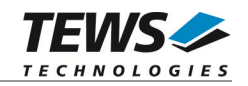

# <span id="page-15-0"></span>**3.3.3 DCMD\_TPMC500\_SEQ\_CONF**

### **NAME**

DCMD\_TPMC500\_SEQ\_CONF - Configures a channel for sequencer mode

### **DESCRIPTION**

This function sets up a channel for use with sequencer mode. For this function the structure *TPMC500\_IN\_SEQCONF\_STRUCT* must be initialized with appropriate data.

typedef struct

{

int channel; unsigned short gain; unsigned short flags; } TPMC500\_IN\_SEQCONF\_STRUCT;

#### *channel*

This argument specifies the channel to be configured. Valid values are 1 to 16/32 depending on the operation mode (differential or single-ended).

#### *gain*

This argument specifies the gain level to be used. There are four different gain levels available, the used gain factor depends on the attached TPMC500-module-type. Valid gain levels are:

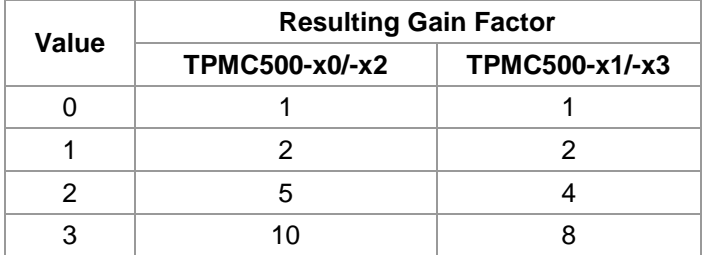

#### *flags*

This value is an ORed value of the following flags:

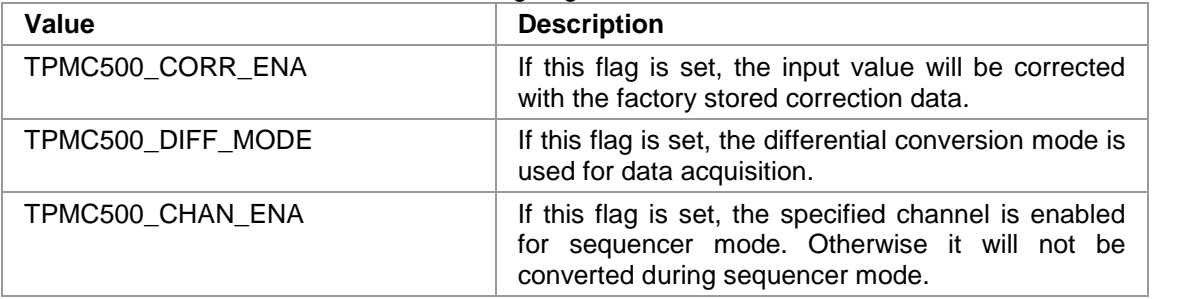

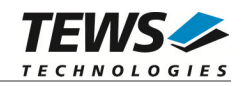

# **EXAMPLE**

```
#include "tpmc500.h"
int fd;
int result;
TPMC500_IN_SEQCONF_STRUCT seqCfgBuf;
/*
** configure channel 1 for sequencer in single-ended mode, use correction
*/
seqCfgBuf.channel = 1;
seqCfgBuf.gain = 0;seqCfgBuf.flags = TPMC500_CHAN_ENA | TPMC500_CORR_ENA;
result = devctl (fd,
                 DCMD_TPMC500_SEQ_CONF,
                 &seqCfgBuf,
                 sizeof(seqCfgBuf),
                 \texttt{NULL}) ;
if (result == EOK)
{
    /* sequencer mode configured */
}
```
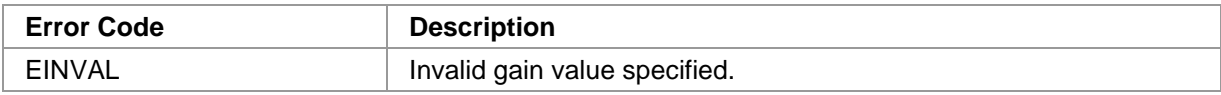

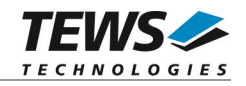

# <span id="page-17-0"></span>**3.3.4 DCMD\_TPMC500\_SEQ\_START**

### **NAME**

DCMD\_TPMC500\_SEQ\_START - Start sequencer mode

# **DESCRIPTION**

This function starts the sequencer mode and returns immediately to the caller. The sequencer starts to write its acquired data into a shared memory object defined and opened by the user-application. The data is transferred between the driver and the calling application via the ringbuffer structure defined by TPMC500\_RINGBUF. To start the sequencer the structure TPMC500\_IN\_SEQSTART\_STRUCT must be filled with appropriate data.

typedef struct

```
{
    unsigned short seqTime;
    char shMemName[15];
} TPMC500_IN_SEQSTART_STRUCT;
```
#### *seqTime*

This argument specifies the timer factor used by the sequencer to convert the values from the specified channels. The built-in timer uses a 1/10 ms timeslot, so fixed frequencies up to 10kHz can be specified. If *seqTime* is 0, the sequencer works in runaround-mode, that means after the last conversion of the sequence it starts immediately from the beginning. The sampling frequency depends on the number of channels to be converted.

#### *shMemName*

This argument specifies the unique name of the needed shared memory object. It has been limited to 15 characters.

```
typedef struct
```

```
{
```
int channel[32]; // value array for each channel } TPMC500\_SEQ\_ENTRY;

#### typedef struct

{

TPMC500\_SEQ\_ENTRY buffer[TPMC500\_RINGBUF\_SIZE]; unsigned long putPtr, getPtr; char status;

} TPMC500\_RINGBUF;

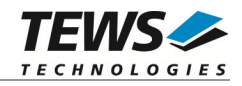

*buffer*

This argument specifies the data exchange ringbuffer for data transfer. Only the driver process should write to this memory section. Every buffer entry contains a data storage for one complete sequence (32 values). To change the ringbuffer size, edit the value of TPMC500\_RINGBUF\_SIZE defined in the header file *tpmc500.h*.

**The driver and the example must be recompiled and restarted after changing** *TPMC500\_RINGBUF\_SIZE***.**

*putPtr*

This argument specifies the position where the driver will fill in the next acquired value. After the new sequence values were written to the buffer, *putPtr* will be set to the next location.

*getPtr*

This argument specifies the position where the application can read a new value. After the readoperation the application has to increase the *getPtr*-value to get to the next read-position. It is necessary to use this value out of the shared memory object because the driver has to know the current reading position to avoid overwriting data.

#### *status*

This argument describes the actual status of the sequencer. Possible values are as follows:

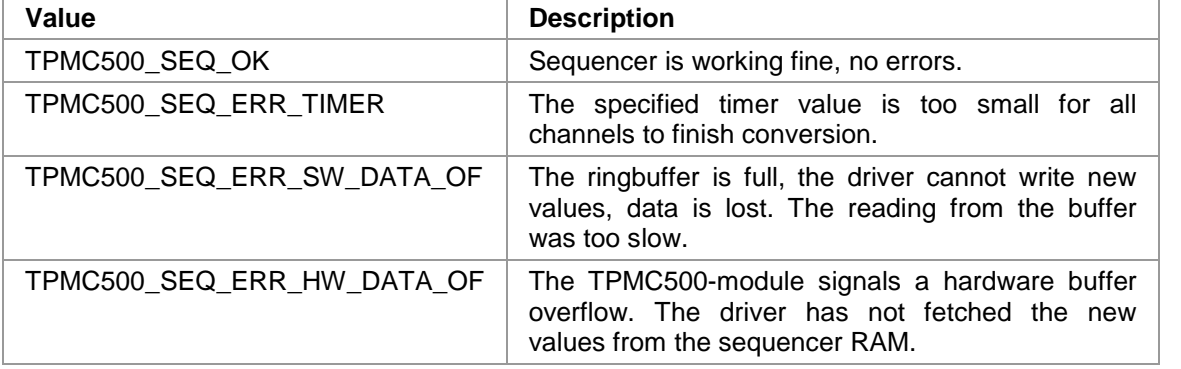

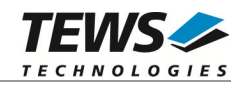

# **EXAMPLE**

```
#include "tpmc500.h"
int fd, sharedmemfd;
int result;
TPMC500_IN_SEQSTART_STRUCT seqStartBuf;
TPMC500_RINGBUF *pRingBuf;
/*
** initialize shared memory object. don't forget to handle errors!
*/
sharedmemfd = shm_open(SHARED_MEMORY_NAME, O_RDWR | O_CREAT, 0777);
ftruncate(sharedmemfd, sizeof(TPMC500_RINGBUF));
pRingBuf = mmap( 0, sizeof(TPMC500_RINGBUF),
                PROT_READ | PROT_WRITE, MAP_SHARED, sharedmemfd, 0);
/*
** start sequencer mode with a 10 * 1/10 ms timer factor
*/
seqStartBuf.seqTime = 10;
seqStartBuf.shMemName = "/ringbuffer";
result = devctl (fd,
                 DCMD_TPMC500_SEQ_START,
                 seqStartBuf,
                 sizeof(seqStartBuf),
                 NULL);
if (result == EOK)
{
    /* sequencer successfully started */
    /** see example application and "Programming Hints" for read method */
}
```
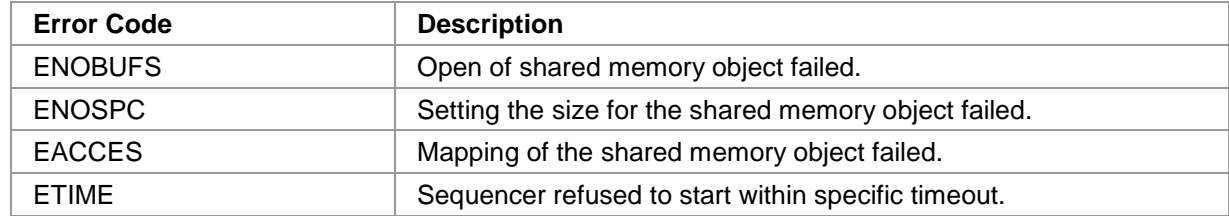

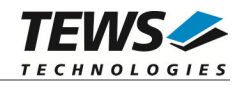

# <span id="page-20-0"></span>**3.3.5 DCMD\_TPMC500\_SEQ\_STOP**

### **NAME**

DCMD\_TPMC500\_SEQ\_STOP - Stop sequencer mode

# **DESCRIPTION**

This function stops the sequencer mode, no options have to be supplied. It returns immediately to the caller.

# **EXAMPLE**

```
#include "tpmc500.h"
int fd;
int result;
/*
** stop sequencer mode
*/
result = devctl (fd,
               DCMD_TPMC500_ SEQ_STOP,
               NULL,
               0,NULL);
if (result == EOK){
   /* sequencer stop successful */
}
```
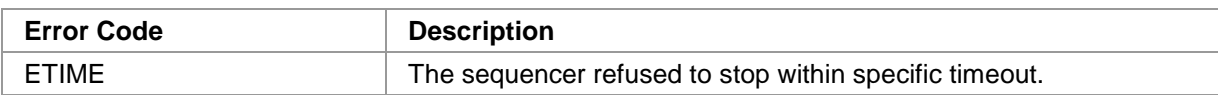

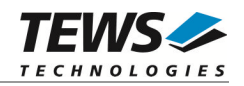

# <span id="page-21-0"></span>**4 Programming Hints**

# 4.1 **Using the Sequencer Mode**

<span id="page-21-1"></span>The following flow-charts are describing the high-performance sequencer mode. Because of the shared-memory usage no task-switching overhead slows down the data acquisition and transfer from the driver to the application.

For information about the achievable acquisition frequency, please refer to the TPMC500 hardware user manual.

**Make sure that the application reads the data fast enough. Do not try to print the acquired data on the screen via** *printf* **in a high frequency application. Use a file stream instead for debugging.**

**Note that for every completed sequencer cycle an interrupt is generated by the TPMC500 handled by the driver!**

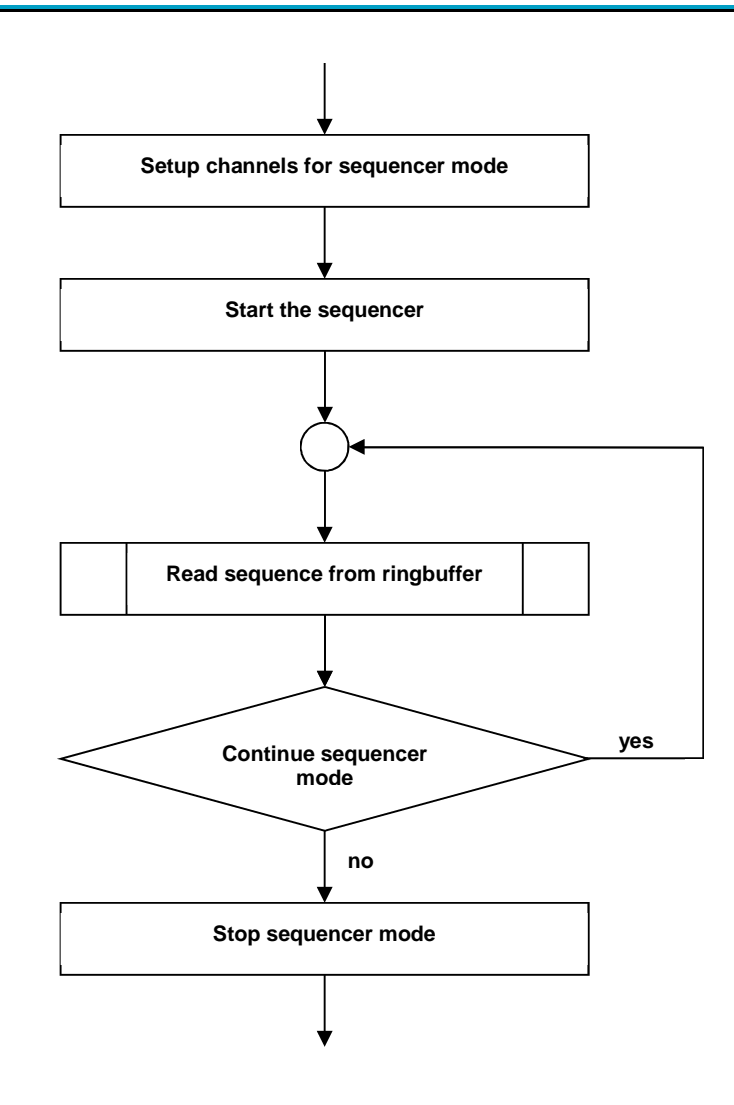

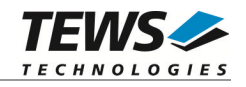

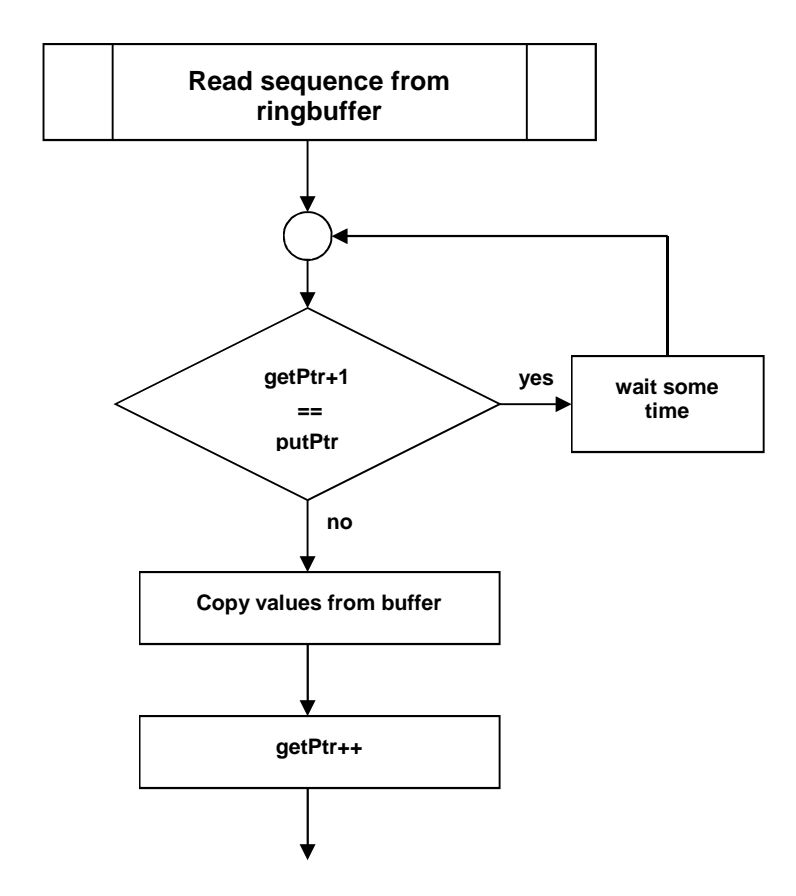